# **ePadLink**®

**Software Archives** 

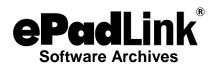

# **Table of Contents**

| Universal Installer                  | 3  |
|--------------------------------------|----|
| IntegriSign Desktop                  | 10 |
| Microsoft Office 2010 64-Bit Support | 16 |
| pDoc Signer                          | 17 |

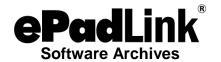

## **Universal Installer**

## **UNIVERSAL INSTALLER 12.3**

Download UI12.3 Rev 12200 Standard at: www.epadsupport.com/downloads/UI12.3R12200 setup.exe.

Version 12.3 has added support for power management in Windows 10 and improved silent installation.

Universal Installer 12.0 supports the recent Windows operating systems:

Windows 10

Windows 8.1

Windows 8

Windows 7

Windows Server 2016

Windows Server 2012

Windows Server 2008

## **UNIVERSAL INSTALLER 12.0**

Download UI12.0 Rev 12001 Standard at: <a href="https://www.epadsupport.com/downloads/UI12.0.R12001">www.epadsupport.com/downloads/UI12.0.R12001</a> setup.exe.

Universal Installer 12.0 adds support for power management in Windows 10.

Universal Installer 12.0 supports the recent Windows operating systems:

Windows 10

Windows 8.1

Windows 8

Windows 7

Windows Vista

Windows XP/SP2

Windows Server 2012

Windows Server 2008

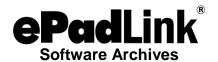

## **UNIVERSAL INSTALLER 11.6**

Download UI11.6 Rev 11920 Standard at: www.epadsupport.com/downloads/drivers/11.6/UI11.6\_R11920\_setup.exe.

Universal Installer 11.6 adds support for the ePad-vision Web Signature Capture SDKs (<a href="www.epadlink.com/guides/epadvision-getlatest.pdf">www.epadlink.com/guides/epadvision-getlatest.pdf</a>) and the 64-bit version of Citrix (<a href="www.epadlink.com/guides/UniversalInstaller-RemoteUsage.pdf">www.epadlink.com/guides/UniversalInstaller-RemoteUsage.pdf</a>).

Universal Installer 11.6 supports the recent Windows operating systems:

Windows 8.1

Windows 8

Windows 7

Windows Vista

Windows XP/SP2

Windows Server 2012

Windows Server 2008

Windows Server 2003

## **UNIVERSAL INSTALLER 11.6 (x64)**

Download UI 11.6 Rev 11921 Standard 64-bit at: <a href="https://www.epadsupport.com/downloads/drivers/11.6/UI11.6\_R11921\_x64\_setup.exe">www.epadsupport.com/downloads/drivers/11.6/UI11.6\_R11921\_x64\_setup.exe</a>.

Universal Installer 11.6 R11921, designed specifically for Microsoft Office 64-bit environments, adds enhancements to support the 64-bit version of Citrix.

Universal Installer 11.6 supports the recent Windows operating systems:

Windows 8.1

Windows 8

Windows 7

Windows Vista

Windows XP/SP2

Windows Server 2012

Windows Server 2008

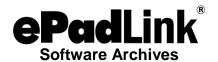

## **UNIVERSAL INSTALLER 11.5**

Download UI11.5 Rev 11857 Standard at: www.epadsupport.com/downloads/drivers/11.5/UI11.5\_R11857\_setup.exe.

In Windows 8.1, Microsoft introduced a new power management method for USB devices to reduce power consumption on mobile computers. This feature may suspend operation of your ePadLink signature pad even when connected to a desktop PC. Universal Installer 11.5 addresses this issue, so if your operating system is Windows 8.1, you should install UI 11.5.

Universal Installer 11.5 supports the recent Windows operating systems:

Windows 8.1

Windows 8

Windows 7

Windows Vista

Windows XP/SP2

Windows Server 2012

Windows Server 2008

Windows Server 2003

## **UNIVERSAL INSTALLER 11.2**

Download UI11.2 Rev 11684 Standard at:

www.epadsupport.com/downloads/drivers/11.2/UI11.2 R11684 setup.exe.

Universal Installer 11.2 is a minor software upgrade to UI 11.0, which was a major software upgrade to support ePadLink signature pads in new software environments. UI 11.0 added support for Windows 8 and Windows Server 2012 operating systems. UI 11.0 also improved performance in Windows Terminal Services environments.

Universal Installer 11.2 supports the recent Windows operating systems:

Windows 8 (32 bit and 64 bit)

Windows 7 (32 bit and 64 bit)

Windows Vista (32 bit and 64 bit)

Windows XP/SP2

Windows Server 2012

Windows Server 2008

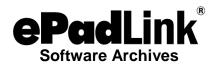

## **UNIVERSAL INSTALLER 11.0**

Universal Installer 11.0 is a major software upgrade to support ePadLink signature pads in new software environments. UI 11.0 adds support for Windows 8 and Windows Server 2012 operating systems. UI 11.0 also improves performance in Windows Terminal Services environments.

Universal Installer 11.0 supports the recent Windows operating systems:

Windows 8

Windows 7

Vista

Windows XP/SP2

Windows Server 2012

Windows Server 2008

Windows Server 2003

Select the appropriate version of UI 11.0 for your computer (standalone PCs and servers):

- 1. For 32-bit Operating Systems: <a href="https://www.epadsupport.com/downloads/drivers/11.0/UI11.0R11562\_setup.exe">www.epadsupport.com/downloads/drivers/11.0/UI11.0R11562\_setup.exe</a>
- 2. For 64-bit Operating Systems: <a href="https://www.epadsupport.com/downloads/drivers/11.0/UI11.0R11565\_x64\_setup.exe">www.epadsupport.com/downloads/drivers/11.0/UI11.0R11565\_x64\_setup.exe</a>

Users of Citrix and Terminal Services should install 3 software packages:

- 1. The standard Universal Installer should be installed on the server.
- 2. The client Universal Installer should be installed on each client PC connected to the server.
- 3. IntegriSign Desktop should be installed on the server.

Client PCs in Citrix and Terminal Services environments:

- 1. For 32 bit-Operating Systems: <a href="https://www.epadsupport.com/downloads/drivers/11.0/UI11.0R11644">www.epadsupport.com/downloads/drivers/11.0/UI11.0R11644</a> client setup.exe

## Notes on using ePad-vision:

- If you are using ePad-vision with Universal Installer 10.4 or later, you must download Firmware 4.3 or later into your ePad-vision as described here
- If you are using ePad-vision with Windows 8 or Windows Server 2012, your computer must have Microsoft .NET 3.5 software installed to use UI 11.0. To install this software, go to the following web page: <a href="http://msdn.microsoft.com/en-us/library/hh506443.aspx">http://msdn.microsoft.com/en-us/library/hh506443.aspx</a>

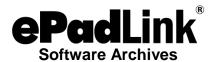

## Important Installation Notes:

- Client PCs: Universal Installer 11.0 Client Support software is to be installed only on client PCs in a Citrix or Terminal Services network environment
- Terminal Services Servers and Clients: With the UI 11.0 performance enhancements, the server and clients must all be updated to UI 11.0; there is no backward compatibility between UI 10.x clients and UI 11.0 servers or between UI 10.x servers and UI 11.0 clients.
- Terminal Services Servers: When installing UI 11.0 on your Terminal Services Server, remember to choose "Custom" for the Installation Type, and then when prompted put a check next to "Terminal Services Server".
- Terminal Services Client PCs: If you are using Terminal Services on a PC with a 64 bit Windows operating system, you must install the 64 bit version of UI 11.0. If you are using Terminal Services on a PC with a 32 bit Windows operating system, you must install the 32 bit version of UI 11.0.
- Citrix Servers and Clients: For Citrix environments, see the above links, and install UI11.1R11628\_setup.exe on the server and UI11.0R11644\_client\_setup.exe on the client.

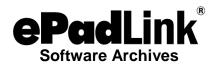

## **UNIVERSAL INSTALLER 10.5**

Download UI10.5 Rev 11507 Standard at: www.epadsupport.com/downloads/drivers/10.5\_r11507/UI10.5R11507setup.exe.

Universal Installer 10.5 Standard improves CPU utilization in Citrix environments and provides a new method to improve operation of the Java SDK.

NOTE: If you are using ePad-vision with Universal Installer 10.4 or later, you must download Firmware 4.3 or later into your ePad-vision as described here.

Universal Installer 10.5 supports the recent Windows operating systems: Windows 7 (32 and 64 bit)
Vista (32 and 64 bit)
Windows XP/SP2
Windows 2003
Windows 2008

## **UNIVERSAL INSTALLER 10.4 (Citrix/Terminal Services Client Only)**

Download UI10.4 Rev 11445 (Citrix-Terminal Service client support) at: <a href="https://www.epadsupport.com/downloads/drivers/10.4\_r11445/UI10.4R11445client\_setup.exe">www.epadsupport.com/downloads/drivers/10.4\_r11445/UI10.4R11445client\_setup.exe</a>.

Universal Installer 10.4 Client Support is to be installed only on client PCs in a Citrix or Terminal Services network environment. Universal Installer 10.4 Client enhances the operation of ePad-vision in a Citrix environment. Universal Installer 10.4 supports the recent Windows operating systems: Windows 7 (32 and 64 bit), Vista (32 and 64 bit), and Windows XP/SP2, with the following exception:

## SPECIAL NOTE FOR 64-BIT TERMINAL SERVICES CLIENTS

If you are using Terminal Services on a 64-bit client PC with a 64-bit Windows operating system, download UI10.0 Rev 11265 (Terminal Services 64-bit client support) at: <a href="https://www.epadsupport.com/downloads/drivers/10.0">www.epadsupport.com/downloads/drivers/10.0</a> r11265/UI10.0R11265Client-TS-64setup.exe. Use this version only for 64-bit Terminal Services clients. Do not use this version for Citrix clients. Do not use this version for 32-bit Terminal Services clients.

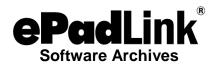

## **UNIVERSAL INSTALLER 10.4 (Standard)**

Download UI10.4 Rev 11442 Standard at: www.epadsupport.com/downloads/drivers/10.4 r11442/UI10.4R11442setup.exe.

Universal Installer 10.4 Standard adds support for downloadable SIF (System Independent Format) Fonts used by the Local Font Manager on ePad-vision.

NOTE: If you are using ePad-vision with Universal Installer 10.4 or later, you must download Firmware 4.3 or later into your ePad-vision as described here.

Universal Installer 10.4 supports the recent Windows operating systems: Windows 7 (32 and 64 bit)
Vista (32 and 64 bit)
Windows XP/SP2
Windows 2003
Windows 2008

## **UNIVERSAL INSTALLER 10.0**

Download UI10.0 Rev 11255 Standard at: <a href="https://www.epadsupport.com/downloads/drivers/10.0\_r11255/UI10.0.11255\_setup.exe">www.epadsupport.com/downloads/drivers/10.0\_r11255/UI10.0.11255\_setup.exe</a>.

Universal Installer 10.0 is a major upgrade that provides very high performance on signature pads used in Citrix and Terminal Services environments even in networks experiencing some load. UI 10.0 achieves this high performance through the use of a new communications protocol between the client PCs and the server.

Universal Installer 10.0 supports the recent Windows operating systems: Windows 7 Windows Vista Windows XP/SP2

# **UNIVERSAL INSTALLER 10.0 (Client)**

If you wish to install Citrix or Terminal Service support software on your client, download Universal Installer v10.0 rev. 11254 (Citrix-Terminal Service client support) at: www.epadsupport.com/downloads/drivers/10.0 r11255/UI10.0.11254 client setup.exe.

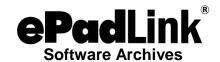

# **IntegriSign Desktop**

#### **INTEGRISION DESKTOP 12.0**

Download IntegriSign Desktop 12.0 R1416 at: <a href="https://www.epadsupport.com/getlatest/IntegriSignDesktop12.0\_R1416.exe">www.epadsupport.com/getlatest/IntegriSignDesktop12.0\_R1416.exe</a>.

IntegriSign Desktop 12.0 Rev 1416 is a 32-bit version of ISD that adds support for Windows 10, Microsoft Office 2016, and Adobe Acrobat DC and Reader DC. It also enhances the IntegriSign Capture SDK (ActiveX) component esW25COM.ocx to provide compatibility with latest Visual Studio development environment.

IntegriSign Desktop 12.0 supports the recent Windows operating systems:

Windows 10 (32-bit and 64-bit)

Windows 8.1 (32-bit and 64-bit)

Windows 8 (32-bit and 64-bit)

Windows 7 (32-bit and 64-bit)

Windows Vista (32-bit and 64-bit)

Windows XP

Windows Server 2012

Windows Server 2008

Windows Server 2003

Note: If you have IntegriSign Desktop 9.4 or earlier installed on your computer, you must uninstall (using the "Add or Remove Programs" Tool in the Control Panel) before installing IntegriSign Desktop 12.0.

## **INTEGRISIGN DESKTOP 11.2**

Download IntegriSign Desktop 11.2 R1408 at: www.epadsupport.com/getlatest/IntegriSignDesktop11.2 R1408.exe.

IntegriSign Desktop 11.2 Rev 1408 is a 32-bit version of ISD that adds support for Windows 8.1 and Windows Server 2012. It also includes an enhancement to WebSign Java that allows a user to click on the OK or Cancel button while still signing on a signature pad.

IntegriSign Desktop 11.2 supports the recent Windows operating systems:

Windows 8 (32 bit and 64 bit)

Windows 7 (32 bit and 64 bit)

Windows Vista (32 bit and 64 bit)

Windows XP

Windows Server 2003

Windows Server 2008

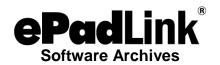

Note: If you have IntegriSign Desktop 9.4 or earlier installed on your computer, you must remove it (using the Add or Remove Programs Tool in the Control Panel) before installing IntegriSign Desktop 11.2.

For additional information see the JRE Note (<a href="www.epadsupport.com/downloads/SecurityJRE1.7.0\_51.pdf">www.epadsupport.com/downloads/SecurityJRE1.7.0\_51.pdf</a>) or Websignsunjvm.jar file www.epadsupport.com/downloads/websignsunjvm.jar).

## **INTEGRISIGN DESKTOP 11.1**

Download IntegriSign Desktop 11.1 R1403 at: <a href="https://www.epadsupport.com/getlatest/IntegriSignDesktop11.1\_R1403.exe">www.epadsupport.com/getlatest/IntegriSignDesktop11.1\_R1403.exe</a>.

Note: If you use your ePad device in a special purpose application, e.g., medical practice signature collection, which has a special installer, you may not have to install IntegriSign Desktop.

IntegriSign Desktop 11.1 Rev 1403 adds support for Microsoft Office 2013 applications.

IntegriSign Desktop 11.1 supports the recent Windows operating systems:

Windows 8 (32 bit and 64 bit)

Windows 7 (32 bit and 64 bit)

Windows Vista (32 bit and 64 bit)

Windows XP

Windows Server 2003

Windows Server 2008

Windows Server 2012

Note: If you have IntegriSign Desktop 9.4 or earlier installed on your computer, you must remove it (using the Add or Remove Programs Tool in the Control Panel) before installing IntegriSign Desktop 11.1.

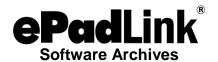

## **INTEGRISION DESKTOP 11.0**

Download IntegriSign Desktop 11.0 R1396 at: <a href="https://www.epadsupport.com/getlatest/IntegriSignDesktop11.0\_R1396.exe">www.epadsupport.com/getlatest/IntegriSignDesktop11.0\_R1396.exe</a>.

Note: If you use your ePad device in a special purpose application, e.g. medical practice signature collection, which has a special installer, you may not have to install IntegriSign Desktop.

IntegriSign Desktop 11.0 Rev 1396 provides support for signing PDF documents in which "Enable Protected Mode" is enabled in Adobe Reader X and Adobe Reader XI.

The IntegriSign plug-in works as follows:

When "Enable Protected Mode" is ON (i.e., checked) For every signature, after the signature input and before applying the signature to the PDF, IntegriSign Desktop 11.0 prompts the signer with a "Save As" box that the signer should use to save the document.

When "Enable Protected Mode" is OFF (i.e., unchecked) The IntegriSign plug-in does not prompt with the "Save As" dialog and the document is saved directly.

ISD 11.0 also includes the following updates:

Sets the default signing handler in Adobe Acrobat/Adobe Reader to the IntegriSign handler during installation.

Updates the VerifyDocument method functionality in the Capture SDK (Java) and ePad-ink SDK (Java) to correspond to the documentation in the Developer's Guide.

Includes updated websignsunjvm.jar (Java WebSign SDKs) and websignax.cab (WebSign SDK ActiveX).

IntegriSign Desktop 11.0 supports the recent Windows operating systems:

Windows 8 (32 bit and 64 bit)

Windows 7 (32 bit and 64 bit)

Windows Vista (32 bit and 64 bit)

Windows XP

Windows Server 2003

Windows Server 2008

Windows Server 2012

Note: If you have IntegriSign Desktop 9.4 or earlier installed on your computer, you must remove it (using the Add or Remove Programs Tool in the Control Panel) before installing IntegriSign Desktop 11.0.

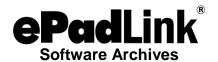

## **INTEGRISION DESKTOP 10.4**

Download IntegriSign Desktop 10.4 Rev 1386 at: <a href="https://www.epadsupport.com/getlatest/IntegriSignDesktop10.4\_R1386.exe">www.epadsupport.com/getlatest/IntegriSignDesktop10.4\_R1386.exe</a>.

Note: If you use your ePad device in a special purpose application, e.g. medical practice signature collection, which has a special installer, you may not have to install IntegriSign Desktop.

IntegriSign Desktop 10.4 Rev 1386 provides support for signing PDF documents in which "Enable Protected Mode" is enabled in Adobe Reader X.

The IntegriSign plug-in works as follows:

When "Enable Protected Mode" is ON (i.e., checked) For every signature, after the signature input and before applying the signature to the PDF, IntegriSign Desktop 10.4 prompts the signer with a "Save As" box that the signer should use to save the document.

When "Enable Protected Mode" is OFF (i.e., unchecked) The IntegriSign plug-in does not prompt with the "Save As" dialog and the document is saved directly.

ISD 10.4 also includes an updated Capture SDK (ActiveX) component esW25COM.ocx in which a new method named SaveSigImage has been added to the ActiveX to support integration into Microsoft Dynamics. Further information about this method can be found in the Capture SDK (ActiveX) Developer's Guide that is installed with the ISD 10.4 software.

IntegriSign Desktop 10.4 supports the recent Windows operating systems:

Windows 7 (32 bit and 64 bit)

Windows Vista (32 bit and 64 bit)

Windows XP

Windows Server 2003

Windows Server 2008

Windows Server 2012

Note: If you have IntegriSign Desktop 9.4 or earlier installed on your computer, you must remove it (using the Add or Remove Programs Tool in the Control Panel) before installing IntegriSign Desktop 10.4.

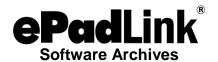

## **INTEGRISION DESKTOP 10.3**

Download IntegriSign Desktop 10.3 Rev 1382 at:

<u>www.epadsupport.com/getlatest/IntegriSignDesktop10.3\_R1382.exe</u> (a minor release that enhances the security of Microsoft Word and Excel documents).

IntegriSign Desktop 10.3 supports the recent Windows operating systems:

Windows 7 (32 bit and 64 bit)

Windows Vista (32 bit and 64 bit)

Windows XP

Windows 2003

Note: If you have IntegriSign Desktop 9.4 or earlier installed on your computer, you must remove it (using the Add or Remove Programs Tool in the Control Panel) before installing IntegriSign Desktop 10.3.

#### **INTEGRISION DESKTOP 10.2**

Download IntegriSign Desktop 10.2 Rev 1378 at:

<u>www.epadsupport.com/getlatest/IntegriSignDesktop10.2\_R1378.exe</u> (a minor release that adds several enhancements, the most significant of which are white space removal and maximum enlargement factor APIs to the Java SDKs).

IntegriSign Desktop 10.2 supports the recent Windows operating systems:

Windows 7 (32 bit and 64 bit)

Windows Vista (32 bit and 64 bit)

Windows XP

Windows 2003

Note: If you have IntegriSign Desktop 9.4 or earlier installed on your computer, you must remove it (using the Add or Remove Programs Tool in the Control Panel) before installing IntegriSign Desktop 10.2.

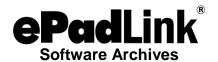

## **INTEGRISIGN DESKTOP 10.1**

Download IntegriSign Desktop 10.1 Rev 1362 at: <a href="https://www.epadsupport.com/getlatest/IntegriSignDesktop10.1\_R1362.exe">www.epadsupport.com/getlatest/IntegriSignDesktop10.1\_R1362.exe</a> (a minor release that includes several enhancements).

IntegriSign Desktop 10.1 supports the recent Windows operating systems: Windows 7 (32 bit and 64 bit)
Windows Vista (32 bit and 64 bit)
Windows XP
Windows 2003

Note: If you have IntegriSign Desktop 9.4 or earlier installed on your computer, you must remove it (using the Add or Remove Programs Tool in the Control Panel) before installing IntegriSign Desktop 10.1.

## **INTEGRISIGN DESKTOP 10.1 (x64)**

Download IntegriSign Desktop 10.1 (x64) rev. 1365 at: www.epadsupport.com/getlatest/IntegriSignDesktop10.1(x64)\_R1365.exe.

IntegriSign Desktop 10.1 (x64) is a special version of IntegriSign Desktop designed specifically and only for Microsoft Office 2010 64-bit environments.

IntegriSign Desktop 10.1 (x64) supports the recent Windows operating systems: Windows 7 (64 bit)
Windows Vista (64 bit)
Windows XP (64 bit)
Windows 2003 (64 bit)

Note: If you have IntegriSign Desktop 9.4 or earlier installed on your computer, you must remove it (using the Add or Remove Programs Tool in the Control Panel) before installing IntegriSign Desktop 10.1 (x64).

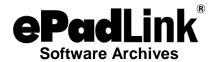

## **INTEGRISION DESKTOP 10.0**

Download IntegriSign Desktop 10.0 Rev 1339 at: <a href="https://www.epadsupport.com/getlatest/IntegriSignDesktop10.0">www.epadsupport.com/getlatest/IntegriSignDesktop10.0</a> R1339.exe (adds support for high performance Citrix and Terminal Services environments).

IntegriSign Desktop 10.0 supports the recent Windows operating systems: Windows 7 (32 bit and 64 bit)
Windows Vista (32 bit and 64 bit)
Windows XP
Windows 2003

Note: If you have IntegriSign Desktop 9.4 or earlier installed on your computer, you must remove it (using the Add or Remove Programs Tool in the Control Panel) before installing IntegriSign Desktop 10.0.

# Microsoft Office 2010 64-Bit Support

Download UI 11.0 Rev 11565 Standard 64-bit at: <a href="http://www.epadsupport.com/downloads/drivers/11.0/UI11.0R11565\_x64\_setup.exe">http://www.epadsupport.com/downloads/drivers/11.0/UI11.0R11565\_x64\_setup.exe</a>.

Users of Microsoft Office 2010 (and newer versions) 64-bit should use the following special versions of Universal Installer and IntegriSign Desktop. Note that these versions do not work in Citrix environments.

Universal Installer 11.0 is a major software upgrade to support ePadLink signature pads in new software environments. It is designed specifically and only for Microsoft Office 2010 64-bit environments. UI 11.0 adds support for Windows 8 and Windows Server 2012 operating systems. UI 11.0 also improves performance in Windows Terminal Services environments.

Universal Installer 11.0 supports the recent Windows operating systems:

Windows 8 Windows 7 Windows Vista Windows XP/SP2 Windows Server 2012 Windows Server 2008 Windows Server 2003

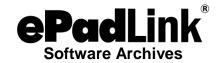

# pDoc Signer

#### **PDOC SIGNER 2.11**

pDoc Signer is a Windows desktop application for securely signing PDF documents with electronic signatures written on an ePad electronic signature pad connected to your PC or on the touch screen of a Windows tablet.

Like handwritten signatures, each pDoc Signer signature is unique; pDoc Signer embeds the biometric information of each signature securely into a standard digital signature field that enables independent validation of the signature by other PDF software applications.

With pDoc Signer you can:

- Sign existing digital signature fields in PDF documents
- Create, place, and sign new digital signature fields in PDF documents
- Fill in standard form fields: text boxes, check boxes, radio buttons, list boxes, and combo boxes
- Utilize advanced features to add value to PDF documents: Insert comments (both text comments and sticky note comments) Use the Pencil Tool to create free-form drawings Attach PDF files and other types of files Extract pages from and insert pages into a PDF document Secure documents with passwords

pDoc Signer 2.11 adds a new Date Format tab in the Tools - Preferences window. This tab provides options for selecting a prefix word and the format for the date/time presentation in signature details. The default format is the international standard YYYY-MM-DD Thh:mm:ss±hh:mm. Selectable options include common American and European formats.

Download pDoc Signer 2.11 to Your PC for Signing with Signature Pads at: www.epadsupport.com/pDocSigner/pDocSigner2.11 R1191.exe.

- Before installing pDoc Signer on your PC, you must first install the driver for your electronic signature pad.
- When you run pDoc Signer, you can go through a tutorial by selecting About -Introducing pDoc Signer.

Download your free 15-day evaluation version of pDoc Signer 2.11 to Your Windows 8 Tablet at: <a href="https://www.epadsupport.com/pDocSigner/pDocSigner2.11.1\_R1192.exe">www.epadsupport.com/pDocSigner/pDocSigner2.11.1\_R1192.exe</a>.

## Note for Developers

- pDoc Signer utilizes two SDKS in its implementation: pDoc SigCapture SDK and pDoc SigEmbed SDK. If you are interested in acquiring these SDKs for use in building your own apps, please contact us at support@epadlink.com.